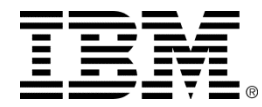

### **Welcome to the session on Rhapsody document generation using RPE, the easy way.**

**May 2013**

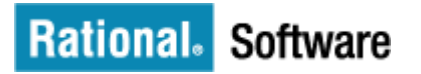

© Copyright IBM Corporation 2013

#### About the instructor

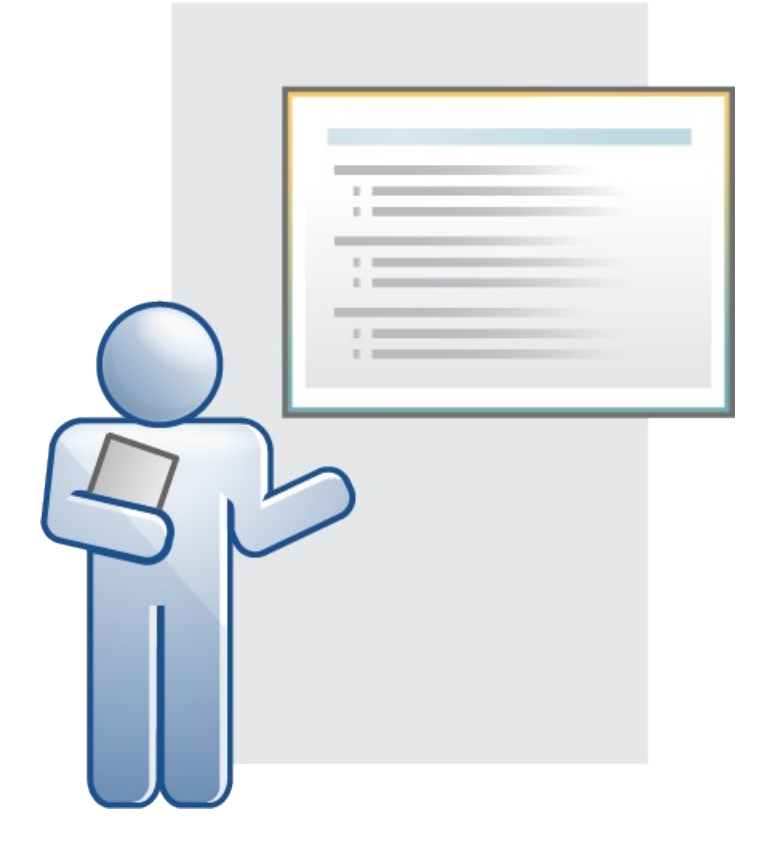

- $\triangleright$  Ashirbad Dash
- $\triangleright$  Ashirbad is an IBM certified solution designer for Rational Rhapsody in C++. He has been a part of the Rational Client Support group in Bangalore for more than 7 years now and has a good understanding of the Software Development Life Cycle and the Rational tools that cater to the needs of the various phases of the SDLC, specifically with respect to the Systems Engineering domain. He has been involved and driving a variety of client engagements successfully for quiet some time now.

None…

General awareness of product / project documentation.

#### Learning goals and objectives

- This session introduces and explains IBM® Rational® Rhapsody's documentation capability, using the RPE feature.
- $\triangleright$  Once completed, you should be able to:
	- Explain what it is, why, when and who uses it.
	- Determine where it can be used.
	- **Describe how it works.**
	- **Demonstrate its use within a use case scenario.**
	- Execute Problem Determination steps and options.
- Duration:
	- 1 hour (beginner's level); can plan for advanced sessions in future.

## Demo - Live during presentation (as required)

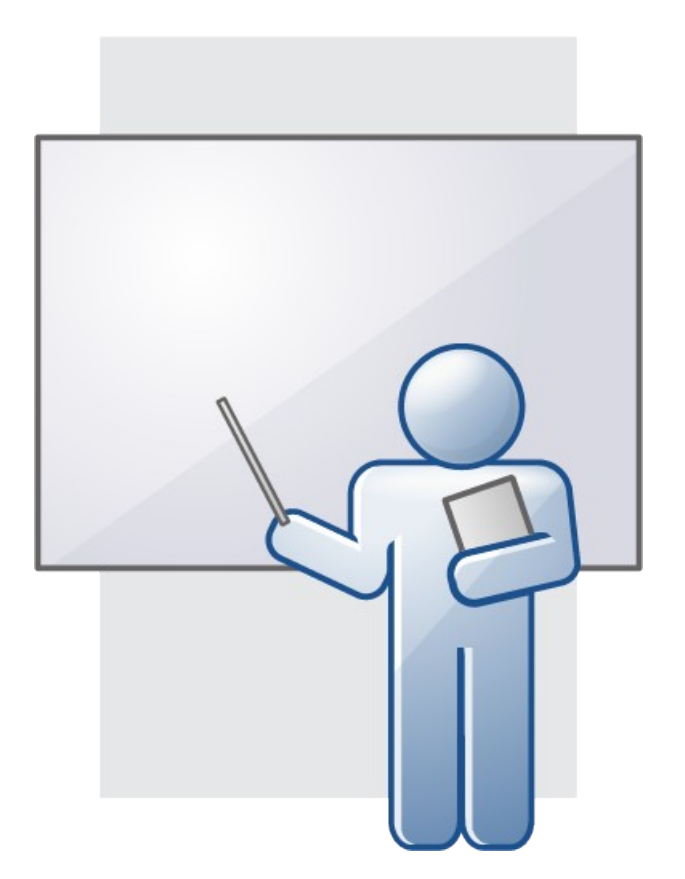

- $\triangleright$  Topic 1 What, When, Why
- $\triangleright$  Topic 2 Rational Rhapsody Schemas
- $\triangleright$  Topic 3 Rhapsody Application Server
- $\triangleright$  Topic 4 Tool main window/features overview
- $\triangleright$  Topic 5 Understanding the schema (Default UML)
- $\triangleright$  Topic 6 Creating templates
- $\triangleright$  Topic 7 Generating reports
- $\triangleright$  Topic 8 ReporterPLUS to RPE
- $\triangleright$  Topic 9 Tips and Tricks

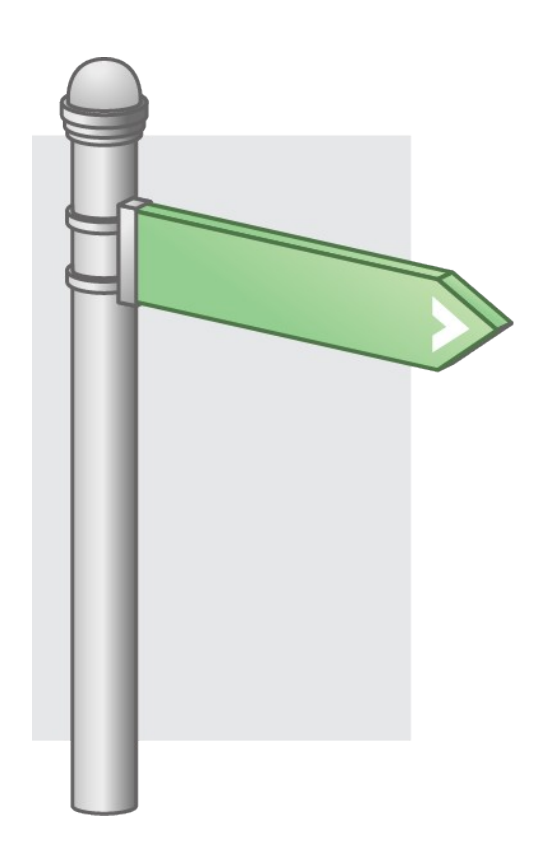

- $\triangleright$  What is RPF?
	- **IBM Rational tool for generating documents from data stored in other software tools.**
	- **IF** In out context; an add-on feature to IBM Rational Rhapsody.
	- **Eclipse based IDE for designing templates.**
- $\triangleright$  When to use RPF?
	- A lot of documentation has already gone into Rhapsody models.
	- **Don't want to re-do the same task again.**
- $\triangleright$  Why to use RPE ?
	- Allows users to reuse existing model documentation; saving time and effort.
	- **Easier and automated document creation process.**
	- **FUTURE 15 Future of Rational documentation road-map.**
- The location <Rhapsody\_Install\_Path>/Share/RPE/Schemas contains 2 schemas:
	- Default.xsd the default UML schema.
	- Testingprofile.xsd schema specific to the testing profile (TestConductor).
- $\triangleright$  There are many other profile specific schemas also available, like:
	- AutomotiveC
	- AUTOSAR
	- DDS
	- **-** Harmony
	- SysML
	- UPDM
	- $\blacksquare$  etc...
- $\triangleright$  Each schema is specific to the profile and contains only relevant and profile specific model elements.

## Rhapsody Application Server

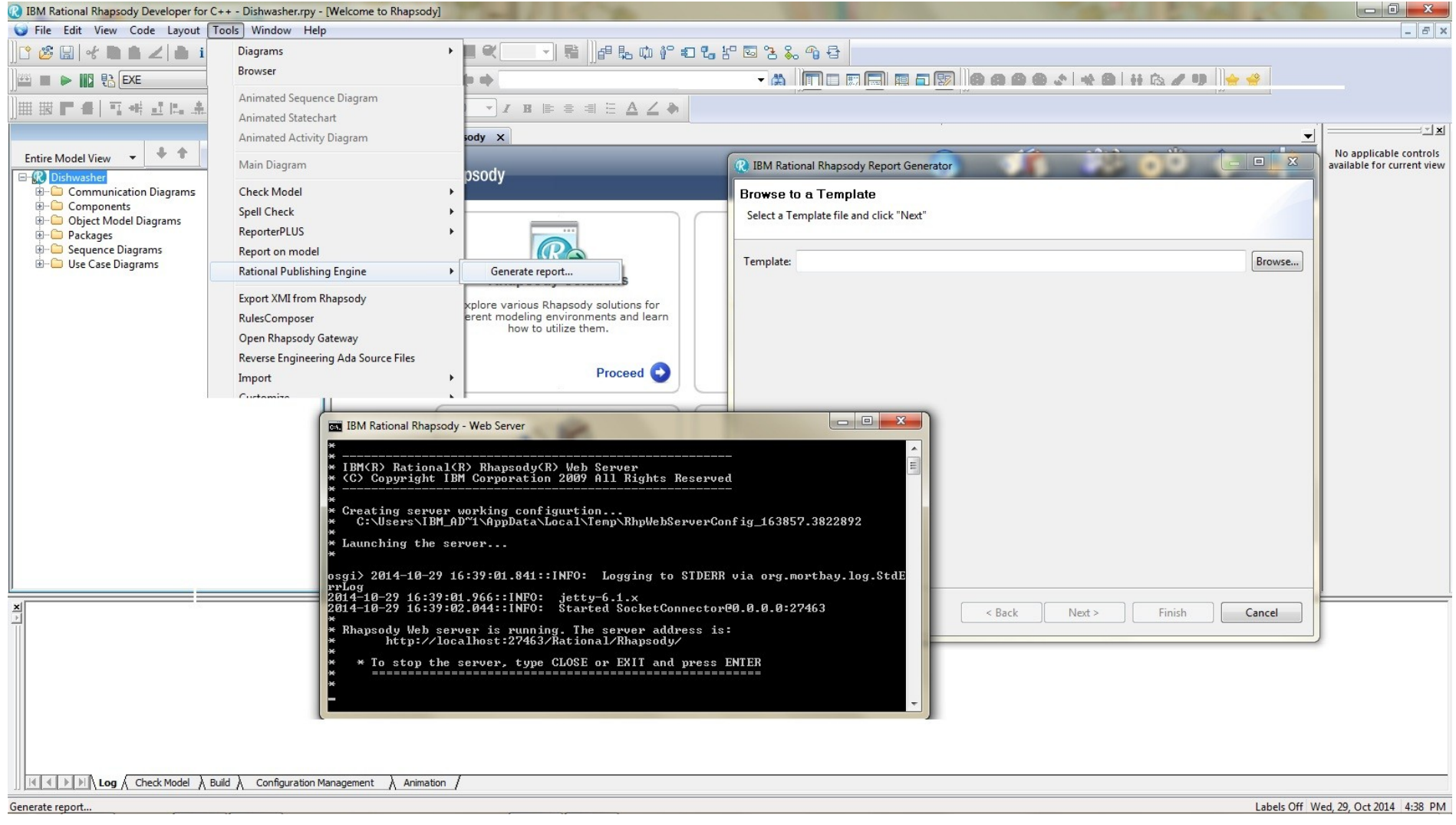

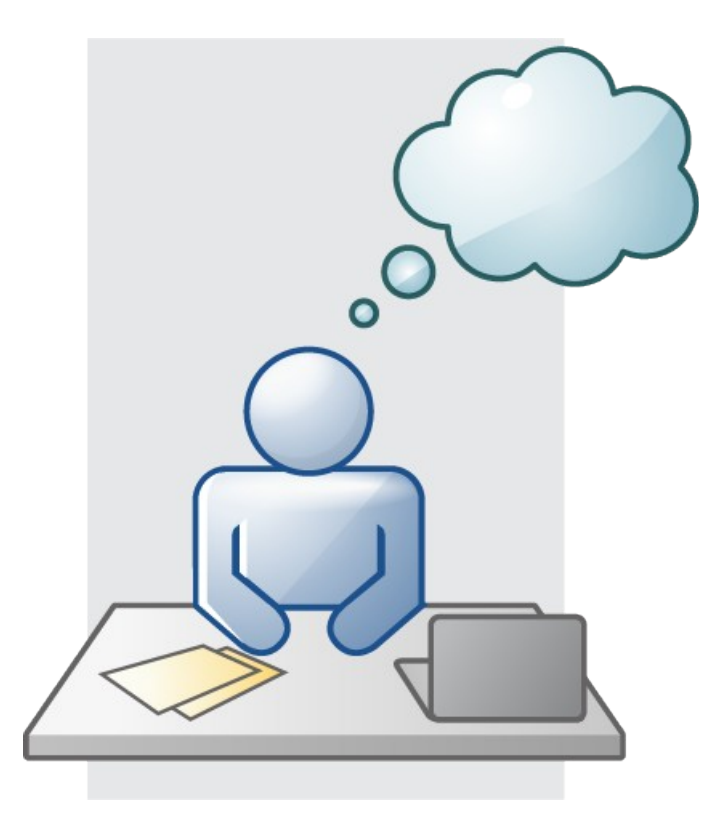

## Tool main window/features overview

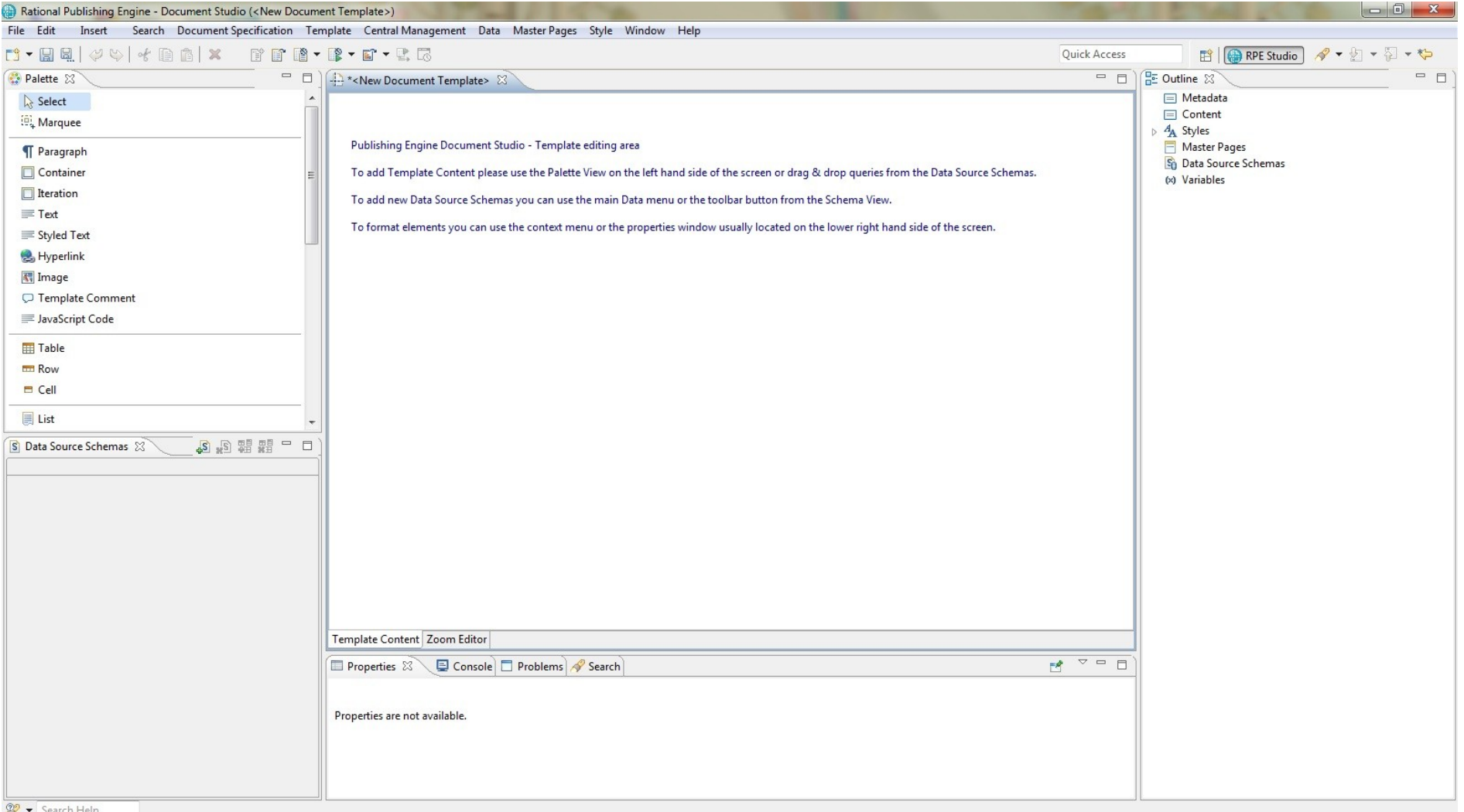

## Understanding the schema (Default - UML)

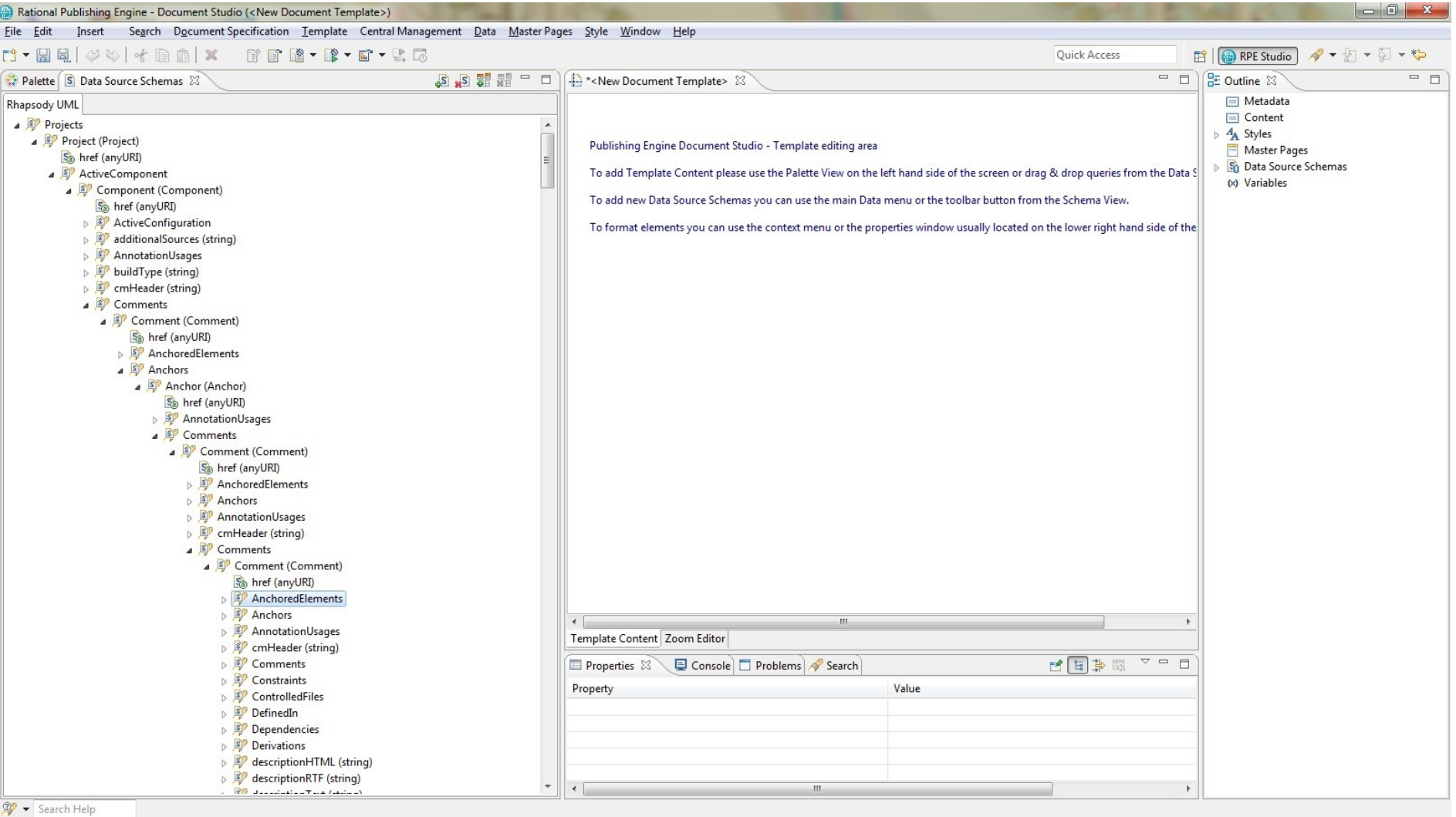

12 © Copyright IBM Corporation 2012

# Creating templates

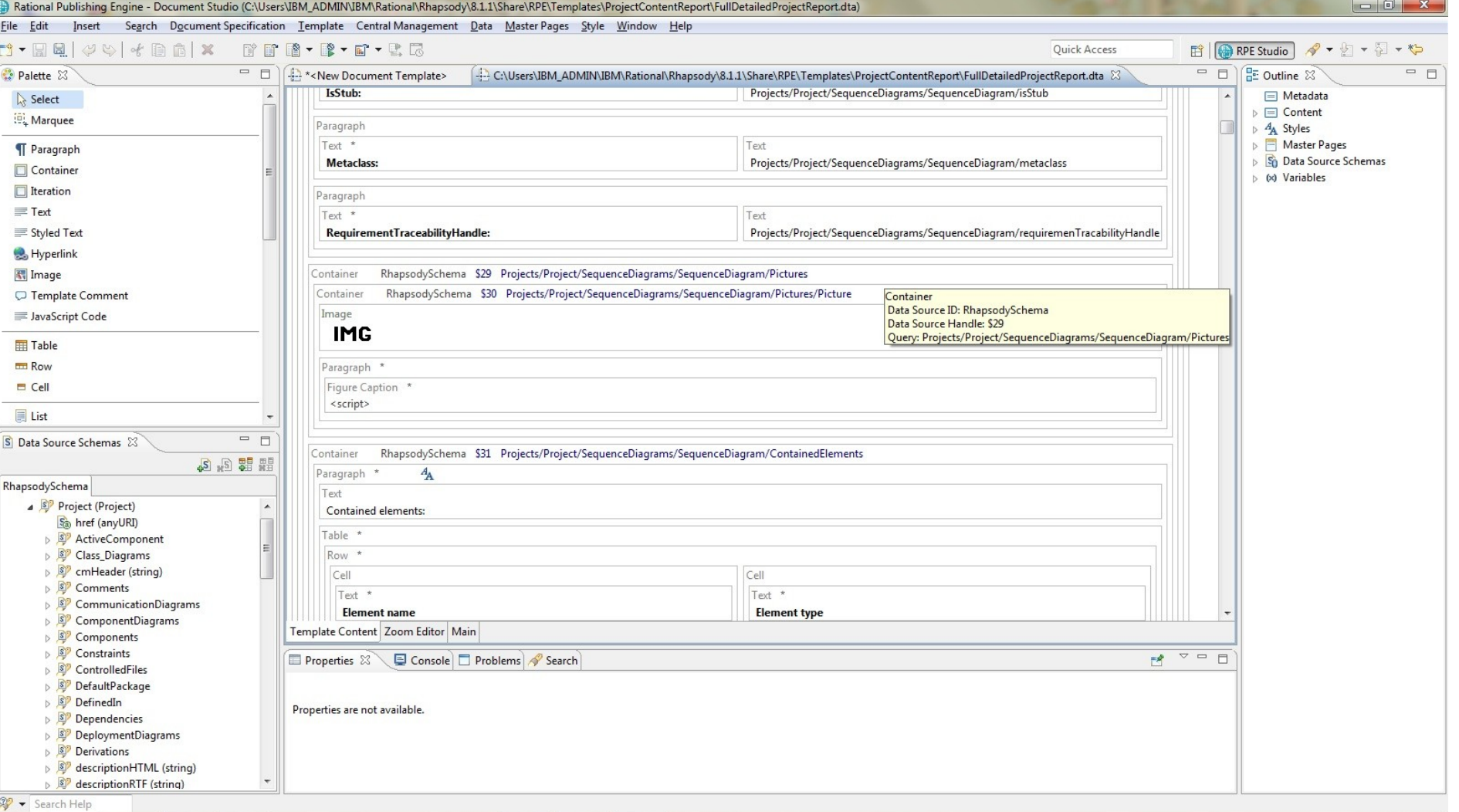

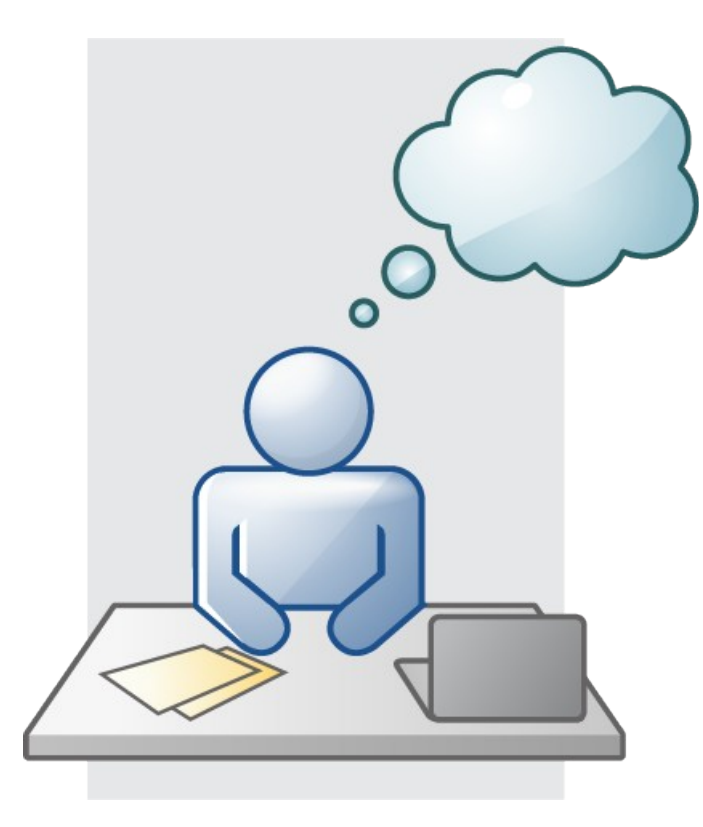

# Generating reports

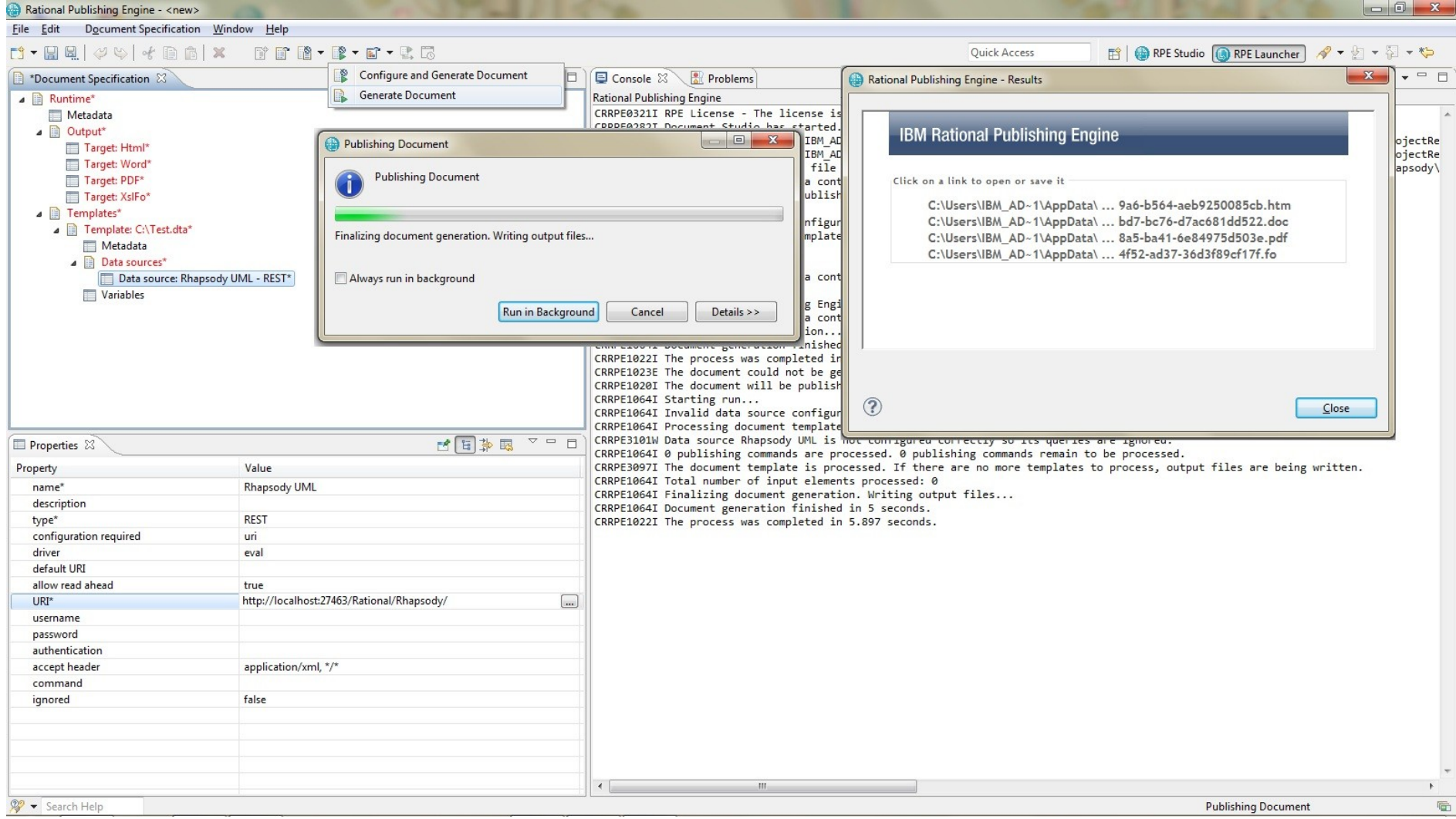

## ReporterPLUS to RPE

- $\triangleright$  RPE is the current solution. There are no enhancements for Rhapsody ReporterPLUS.
- $\triangleright$  RPE supports multiple data sources, including DOORS and any REST tool. This support enables traceability reports across data sources.
- Multiple templates can be used to generate one document.
- $\triangleright$  RPF scales better with model size.
- $\triangleright$  Loads only the part of the model required for generation.
- $\triangleright$  Performance is vastly superior.
	- For example Generation speed increases as only the required part of model gets loaded. ReporterPLUS loads the complete model first.
- $\triangleright$  You can open multiple templates in the same instance of the Document Studio application. Each template appears as a separate tab in the template content editor.
- $\triangleright$  Each template is associated with one document specification. A document specification can have more than one template specified within it.
- $\triangleright$  From the Document Specification view, you can right-click a data source and select Preview data to see the XML data that will be included in your report before you generate it.
- $\triangleright$  Type casting refines the results of a query and allows Rational® Publishing Engine to treat .xsd schema types as being from a different type, similar to cast operations in programming languages.

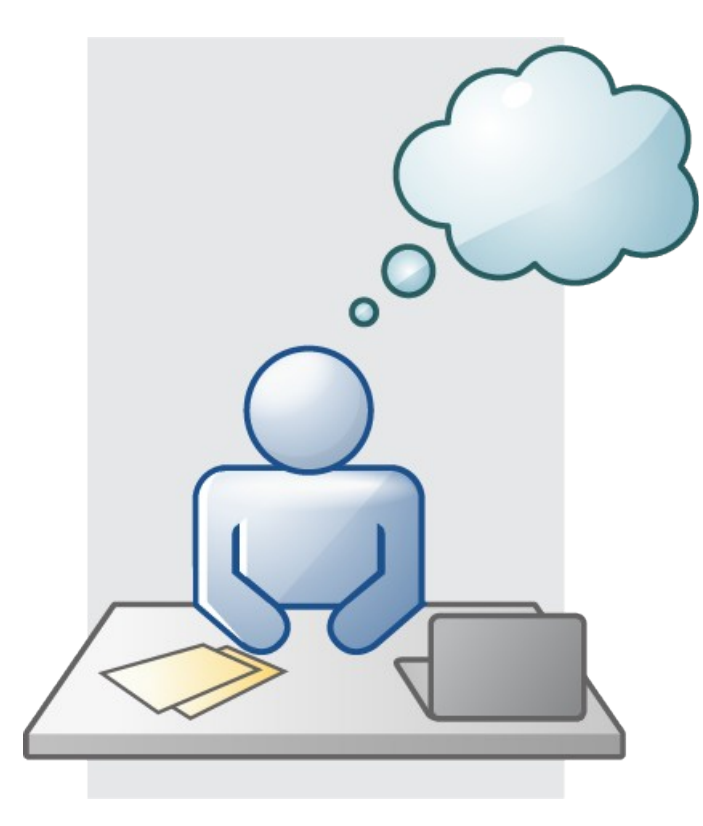